$\circledm$  топаз

# "TONA3-119-18M" БЛОК СОПРЯЖЕНИЯ

# Руководство по эксплуатации ДСМК.426477.001-41РЭ

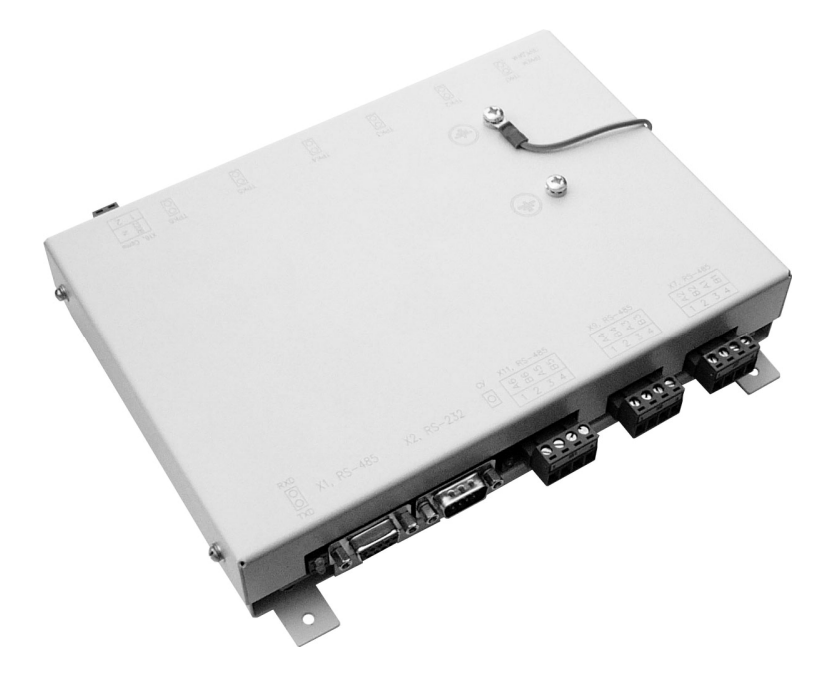

Файл: ДСМК.426477.001-41 Изм.2, S34, H28 РЭ [3] Изменен: 20.12.10 Отпечатан: 06.07.11

## **ООО "Топаз-сервис"**

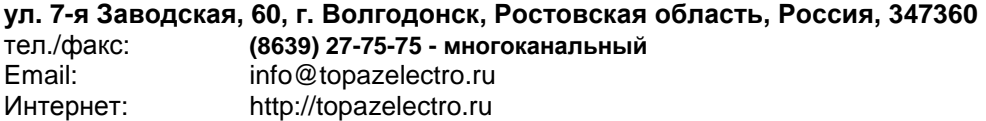

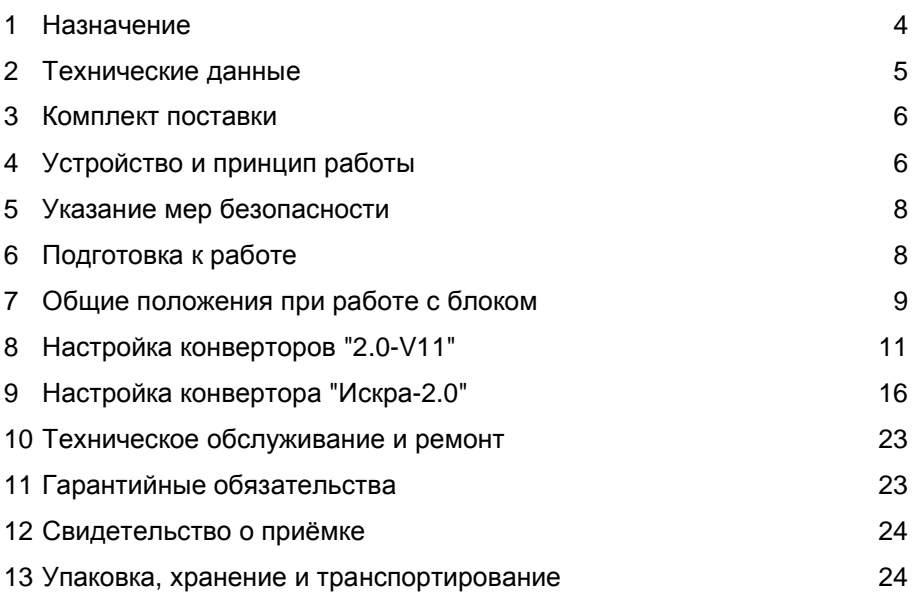

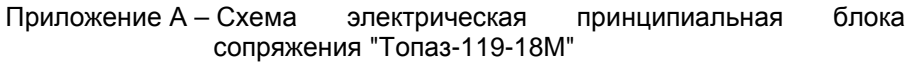

- Приложение Б Рекомендуемая схема электрическая подключения блока сопряжения "Топаз-119-18М"
- Приложение В Габаритные, установочные и присоединительные размеры блока сопряжения "Топаз-119-18М"

Настоящее руководство, объединённое с паспортом, предназначено для изучения устройства блока сопряжения "Топаз-119-18М" (далее - блок, БС, устройство) с целью обеспечения правильности его применения и является документом, удостоверяющим гарантированные предприятием-изготовителем основные параметры и технические характеристики.

#### $\blacksquare$ **Назначение**

1.1 Блок предназначен для дистанционного управления топливораздаточными колонками и газонаполнительными колонками (далее - колонка, ТРК):

- оснащенными электроникой Scheidt&Bachmann с управлением по классическому интерфейсу RS-485 (протокол обмена "V11", Scheidt&Bachmann GmbH);

- оснащенными интерфейсными отсчетными устройствами серии "Топаз-106К" с управлением по интерфейсу RS-485.

1.2 Управление блоком производится с системы управления (далее - СУ) по одному из протоколов:

- "Расширенный протокол обмена данными между ККМ (системой управления) и контроллером топливораздаточной колонки, версия 20, ООО "Топаз-электро", 2008 г." (далее - "Искра"), который основан на "Универсальном протоколе обмена данными по интерфейсу RS-232, версия 1.72, АООТ СКБ ВТ "Искра", Санкт-Петербург, 1999" и имеет с ним прямую совместимость;

- "Протокол обмена данными между системой управления и топливораздаточной колонкой", Версия 2.0. ООО "Топаз-электро", г. Волгодонск, 2005 г. (далее - "2.0").

1.3 Блок является комбинированным устройством (см. схему приложения Б) и функционально состоит из:

- конвертора протоколов "Искра-2.0", аналогичного "Топаз 119-15М1" (далее - конвертор "Искра-2.0");

- двух идентичных трёхканальных конверторов протоколов "2.0-V11" (далее - конвертор "2.0-V11").

1.4 Конвертор "Искра-2.0" позволяет по интерфейсу RS-485 управлять одновременно 6-ю двухсторонними или 12-ю односторонними колонками, имеющими до четырех рукавов на одну сторону с одновременным отпуском топлива по одному рукаву на каждую сторону (одновременный отпуск по 12 рукавам, общее число рукавов - не более 48).

1.5 Два конвертора "2.0-V11" обеспечивают управление 3-мя двухсторонними или 6-ю односторонними колонками, имеющими до восьми рукавов на одну сторону с одновременным отпуском нефтепродукта по одному рукаву на каждую сторону.

1.6 К блоку (разъем X1, интерфейс RS-485) можно подключать дополнительные устройства серий "Топаз-106К", "Топаз-133", "Топаз-119-18М" для управления ими с одного конвертора "Искра-2.0".

4

1.7 Конвертор "Искра-2.0" в режиме преобразования интерфейсов может использоваться для согласования линий связи, основанных на базе интерфейсов RS-485 и RS-232, например, для настройки с компьютера (через программу "Настройка Топаз-106К") параметров отсчетных устройств серии "Топаз-106К".

1.8 Рабочие условия эксплуатации:

− температура окружающей среды от плюс 10 до плюс 35°С;

− относительная влажность воздуха до 75% при 30°С;

− атмосферное давление 86-106,7 кПа (630-800 мм рт.ст.)

1.9 Условное обозначение устройства при его заказе и в документации другой продукции состоит из наименования и обозначения конструкторской документации. Пример записи обозначения блока: блок сопряжения "Топаз-119-18М" ДСМК.426477.001-41.

## **2 Технические данные**

2.1 Технические характеристики

Основные технические характеристики приведены в таблице 1. Таблица 1

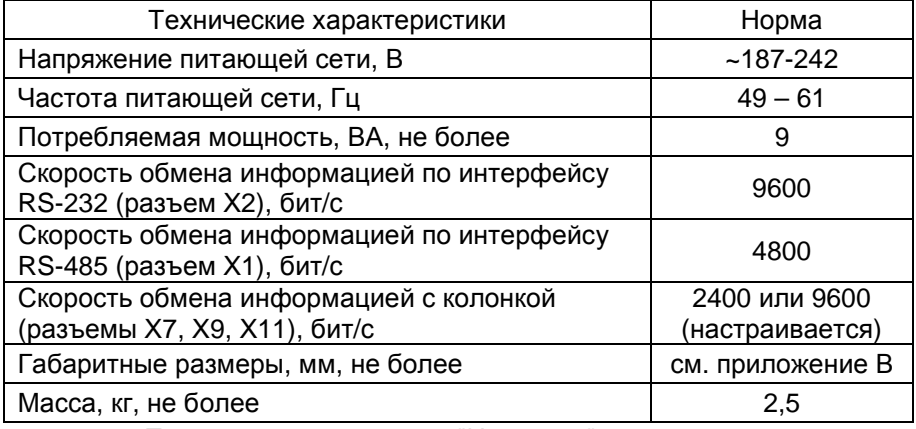

2.2 Параметры конвертора "Искра-2.0", настраиваемые с компьютера (с использованием сервисной программы "Настройка Топаз-119-14, Топаз-119-15"):

- − сетевые адреса рукавов для СУ;
- − количество рукавов по каждой стороне;
- − настройка режима "преобразование интерфейсов";
- − прямой пуск;
- − обмен с колонкой;
- − способ округления рублёвой дозы;
- − тайм-аут потери связи с системой управления;
- − данные отпуска;
- − пароль администратора;
- − форматы цены и стоимости системы управления;

− минимальная доза отпуска.

2.3 Параметры конверторов "2.0-V11", настраиваемые с компьютера (с использованием сервисной программы "Настройка Топаз-119- 23, Топаз-199, Топаз-119-18М):

− сетевые адреса рукавов;

- − используемые рукава;
- − тип прямого пуска колонки или его отключение;
- − округление до суммы заказа;
- − тайм-аут потери связи с колонкой;
- − формат отображения суммы к оплате и цены;
- − минимальная доза отпуска;
- − способ вычисления литровой дозы по сумме к оплате.
- 2.4 Функции управления наливом:
- − отпуск заданной от СУ дозы в литрах или в рублях;
- − отпуск без указания величины дозы ("до полного бака");

− останов налива по всем рукавам при потере связи с системой управления;

− продолжение остановленного налива (осуществление долива) по команде СУ;

− досрочный останов налива по команде СУ.

2.5 Хранение информации

При отключении электропитания блок обеспечивает сохранение информации в течение неограниченного времени.

*Примечание* – *Предприятие*-*изготовитель оставляет за собой право изменения конструкции и технических характеристик пульта в сторону их улучшения*.

## **3 Комплект поставки**

Комплект поставки содержит:

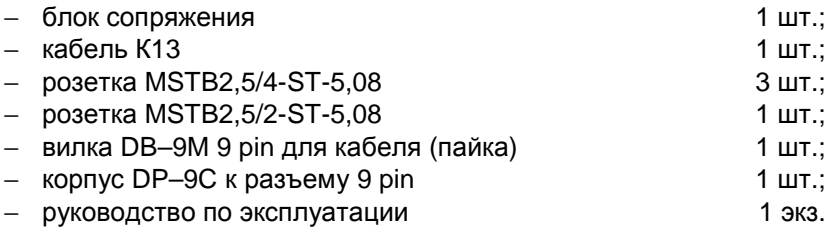

## **4 Устройство и принцип работы**

4.1 Блок выполнен на печатной плате, размещенной в металлическом корпусе. Подключение устройства к питающей сети 220В 50Гц производится при помощи кабеля со стандартной двухполюсной вилкой. Схема электрическая принципиальная блока приведена в приложении А.

4.2 На плате расположены:

- три микропроцессора, выполняющие функции конвертеров протокола "Искра-2.0" (DD2) и "2.0-V11" (DD3, DD4);

- драйвер DA1 и обслуживающие его цепи обеспечивают канал связи по интерфейсу RS-485 с системой управления, или с другими интерфейсными устройствами, работающими по "протоколу 2.0". Драйвер имеет квазисогласующую нагрузку (R1-R3, R7, R8), которая устанавливает линию в состояние "1" (пассивное). Это состояние характеризуется положительным потенциалом вывода "А" драйвера относительно вывода "В";

- драйвер DD1, оптроны VU1-VU3, обеспечивающие канал связи с системой управления по интерфейсу RS-232 и интерфейсу "токовые сигналы RXD, TXD";

- вспомогательная схема контроля напряжения сети, выполненная на микросхеме DA3 и обслуживающих её элементах. При уменьшении напряжения сети до 140-150 В, напряжение на выходе схемы (цепь "PFI") падает ниже порогового уровня 1,25 В, что является для микропроцессоров DD2-DD4 командой на переход в режим "парковки" (записи необходимой информации в энергонезависимую память и прерывания работы блока). При повышении напряжения сети до рабочего значения происходит обратный процесс - чтение сохраненной информации и возобновление работы блока;

- технологические разъемы Х4-Х6, предназначенные для программирования микропроцессоров DD2-DD4 в условиях предприятияизготовителя блока:

- драйверы DA6, DA7, DA10, DA11, DA14, DA15 с обслуживающими их элементами, образующие шесть каналов связи с ТРК по интерфейсу RS-485. Каждый из каналов обеспечивает связь с одной односторонней колонкой или с одной стороной двухсторонней колонки. На каждый из разъемов Х7, Х9, Х11 выведены выходные цепи двух каналов связи;

- схема контроля напряжения питания +5В цепи "VCC", выполненная на микросхеме DA16;

- конденсатор большой емкости (ионистор) С15, который используется как временный источник питания микропроцессоров при отключении сетевого питания для записи сохраняемых данных в энергонезависимую память;

- элементы индикации: двойные светодиоды HL1, HL3 - HL8 и одинарный светодиод HL2, обеспечивающие визуальный контроль режимов работы блока;

- элементы системы электропитания устройства.

4.3 Система электропитания включает в себя:

- стабилизированный преобразователь А1, обеспечивающий преобразование напряжения сети 220В 50Гц в постоянное стабилизированное напряжение +5В (цепь "VCC2");

− DC/DС преобразователь DA2 напряжения 5В/5В с гальванической развязкой входа и выхода для питания интерфейса связи с системой управления;

− DC/DC преобразователи DA4, DA8, DA12 напряжения +5В (цепь "VCC2") в постоянное напряжение +5В с гальванической развязкой входа и выхода, каждый из которых питает два канала связи с ТРК.

4.4 Описание работы элементов индикации.

− попеременное красное (TxD, передача от блока) и зеленое (RxD, передача от СУ) свечение каждого из светодиодов HL1 свидетельствует о наличии обмена данными с системой управления. Любой другой вариант свечения указывает на отсутствие обмена;

− свечение светодиода HL2 (СУ) указывает на то, что блок работает с системой управления по "2.0", т.е. конвертор "Искра-2.0" находится в режиме "преобразование интерфейсов" или его параметру "Обмен с колонкой" задано значение "отключен". Отсутствие свечения HL1 указывает на то, что блок работает по протоколу "Искра", т.е. конвертор "Искра-2.0" находится в рабочем режиме;

− попеременное красное (TxD, передача от блока) и зеленое (RxD, передача от ТРК) свечение каждого из светодиодов HL3-HL8 свидетельствует о наличии обмена данными по соответствующим каналам связи с колонками. Любой другой вариант свечения указывает на отсутствие обмена по данному каналу.

## **5 Указание мер безопасности**

5.1 При эксплуатации, обслуживании и ремонте устройства необходимо соблюдать требования "Правил устройства электроустановок" (ПУЭ), "Правил эксплуатации электроустановок" (ПЭЭ), "Межотраслевых правил по охране труда (Правил безопасности) при эксплуатации электроустановок (ПОТ РМ-016-2001), "Правила технической эксплуатации автозаправочных станций" (РД 153-39.2-080-01), "Правила безопасности при эксплуатации газового хозяйства автомобильных заправочных станций сжиженного газа".

5.2 В связи с наличием внутри устройства опасных для жизни напряжений категорически запрещается работа с открытым корпусом при подключенном напряжении питания. Подключение внешних цепей производить только при обесточенной сети питания.

5.3 К работе с блоком допускаются лица, имеющие допуск не ниже 3 группы по ПЭЭ и ПОТ РМ-016-2001 для установок до 1000 В и ознакомленные с настоящим руководством.

## **6 Подготовка к работе**

6.1 Подключение блока к колонкам производится по схеме электрической подключения (приложение Б) и согласно документации на ТРК.

6.2 Подключение блока к компьютеру производится кабелем К13, входящим в комплект поставки.

8

6.3 В соответствии с технической документацией на ТРК настроить параметры подключенных колонок: установить интерфейсный режим работы, выбрать подходящий формат отображения цены и стоимости и т.д.

6.4 При вводе блока в эксплуатацию проверить и при необходимости настроить его параметры в соответствии с техническими характеристиками колонок, провести техническое обслуживание согласно разделу 10 и сделать запись о вводе в эксплуатацию в журнал эксплуатации.

#### $\overline{7}$ Общие положения при работе с блоком

7.1 Используемые термины

ID-номер - идентификационный номер. Присваивается блоку при изготовлении. Для всех выпускаемых устройств он индивидуален и при настройке параметров не изменяется. ID-номер конвертора "Искра-2.0" всегда равен 1001. ID-номера конверторов "2.0-V11" уникальны и используются для настройки сетевых адресов в этих конверторах.

Сетевой адрес рукава (далее - адрес рукава) - сквозной номер рукава в пределах заправочной станции, по которому устанавливается связь между СУ и конвертором "Искра-2.0", и в свою очередь между конверторами "Искра-2.0" и "2.0-V11". Присваивается при настройке параметров. Недопустимо наличие одинаковых адресов рукавов как в пределах СУ, так и в пределах каждого конвертора.

Номер канала (от 1 до 6) - сквозной номер канала связи с ТРК конвертора "2.0-V11" в пределах одного блока сопряжения, указывается цифрой в названии цепей разъемов X7, X9, X11. При настройке параметров не изменяется.

Номер стороны (от 1 до 12) - порядковый номер стороны колонки в пределах конвертора "Искра-2.0". При настройке параметров не изменяется.

Номер рукава (от 1 до 8) - порядковый номер рукава в пределах одной стороны ТРК. При настройке параметров не изменяется.

7.2 Примеры СУ:

а) протокол "Искра". Персональный компьютер (далее - ПК) со стандартным СОМ-портом, подключен к разъему Х2, интерфейс RS-232:

б) протокол "2.0". ПК со стандартным СОМ-портом подключен к разъему X2, интерфейс RS-232 (при этом конвертор "Искра-2.0" должен работать в режиме "преобразование интерфейсов");

в) протокол "2.0". ПК с платой интерфейса RS-485 типа "Advantech PCI-1602" подключен к разъему X1, интерфейс RS-485;

г) протокол "2.0". Миникомпьютер "Топаз-158" подключен к разъему X1, интерфейс RS-485. К миникомпьютеру подключен фискальный регистратор;

д) протокол "2.0". Пульт дистанционного управления "Топаз-103M1" подключен к разъему X1, интерфейс RS-485;

е) протокол "2.0". Контроллер "Топаз-103МК1" подключен к разъему X1, интерфейс RS-485. К контроллеру подключена контроль-.<br>но-кассовая машина.

Примечания

1 Программное обеспечение ПК должно поддерживать используемый протокол обмена данными.

2 В случаях в. г. д. е необходимо конвертор "Искра-2.0" перевести в режим "преобразование интерфейсов" или его параметру "Обмен с колонкой" задать значение "отключен".

7.3 Конверторы, входящие в состав устройства, имеют набор параметров. Параметры настраиваются в соответствии с требованиями СУ и подключенных колонок. Перечень настраиваемых параметров конверторов приведен в пунктах 8.2 и 9.2. Параметры, доступные только для чтения, приведены в таблице 2.

Таблица 2

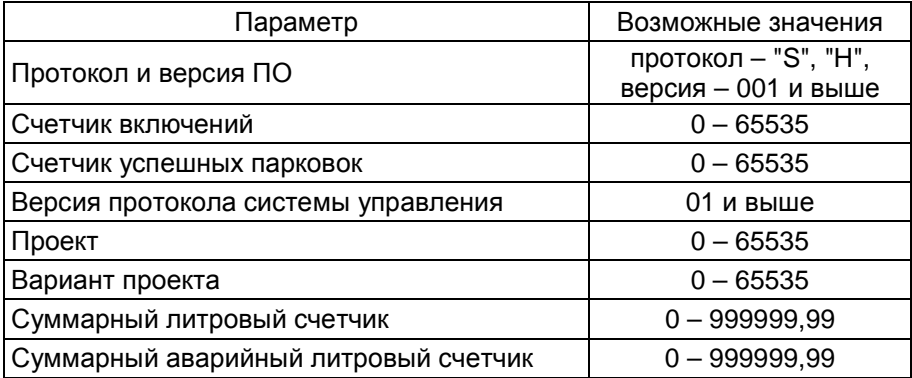

Протокол и версия ПО - все прошивки устройства разделены на группы согласно рабочему протоколу обмена данными с ТРК (ГНК). Группа кодируется латинской литерой. Внутри каждой группы существует "версионность". Версия кодируется трехзначным числом. Из двух прошивок с одинаковыми литерами новее та, у которой номер версии больше. Номера версий между разными группами не связаны.

Счетчик включений - выдает количество включений устройства. После достижения максимального значения счетчик обнуляется. Совместно с параметром "Счетчик успешных парковок" используется для контроля работоспособности устройства.

Счетчик успешных парковок - выдает количество корректных выключений устройства (парковок). Парковка устройства считается успешной после того, как все значения, необходимые для работы устройства, сохранены в энергонезависимую память. После достижения максимального значения счетчик обнуляется. Совместно с параметром "Счетчик включений" используется для контроля работоспособности устройства. Разница значений этих счетчиков более чем на 1 является признаком того, что устройство не обеспечивает корректного сохранения информации при выключении.

**Версия протокола системы управления** - номер версии протокола "Расширенный протокол обмена данными между ККМ (СУ) и контроллером ТРК", которую реализует устройство. Параметр может использоваться некоторыми системами управления для определения допустимых запросов.

**Проект** - совместно с параметром "Вариант проекта" определяет, для каких устройств предназначена прошивка и какова ее функциональность.

**Вариант проекта** - совместно с параметром "Проект" определяет, для каких устройств предназначена прошивка и какова ее функциональность.

**Суммарные счетчики** - содержит суммарную величину количества топлива, отпущенного по данному рукаву колонки. Во время работы счетчики считываются устройством из колонки. При достижении максимального значения счет продолжается с нуля. Основное назначение счетчика – дать руководителю заправочной станции дополнительную возможность проконтролировать количество отпущенного продукта.

**Суммарный аварийный литровый счетчик** - содержит суммарную величину количества топлива, отпущенного аварийно по данному рукаву за весь период эксплуатации устройства с момента последнего перепрограммирования.

## **8 Настройка конверторов "2.0-V11"**

8.1 Настройка конфигурации

Настройка конверторов производится с компьютера с использованием программы "Настройка Топаз-119-23, Топаз-199, Топаз-119- 18М". Актуальная версия программы доступна на сайте www.topazelectro.ru.

Порядок настройки конверторов:

а) подключить блок к компьютеру, запустить программу (Nastr11923.exe);

б) в появившемся окне выбрать COM-порт компьютера, к которому подключен блок, нажать "Открыть порт";

в) установить режим работы "преобразование интерфейсов". Это можно сделать через главное меню программы (пункт "Сервис") или нажатием соответствующей кнопки на панели инструментов (рисунок 1). В этом режиме конвертор "Искра-2.0" будет находиться до отключения питания.

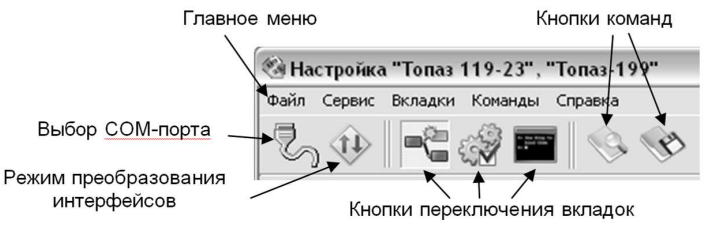

#### Рисунок 1

г) убедитесь, что к линии связи с ПК подключено только одно устройство, в противном случае не удастся считать ID-номер устройства;

д) считать конфигурацию устройства на вкладке "Конфигуратор" (рисунок 2).<br><u>Эньстройка Толаз 119-23", "Толаз 119-7</u>5 им 119-15(м

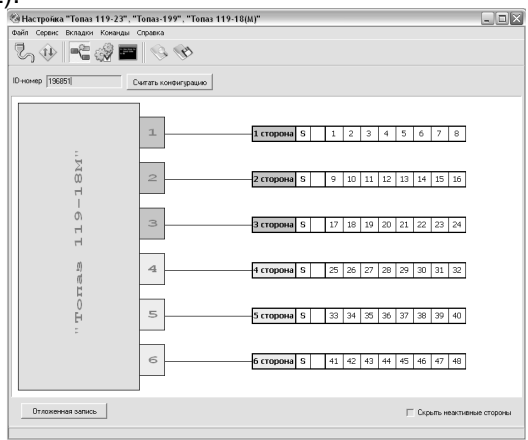

## Рисунок 2

К устройству могут быть подключены 6 сторон. Каждая сторона имеет свой порядковый номер и подключена к одному из 6 каналов. На каждой стороне может находиться до 8 рукавов, каждый из которых имеет сетевой адрес и может быть включенным или отключенным.

Включенные рукава изображаются белым цветом, отключенные серым. Слева со стороны блока указаны номера каналов, справа условно указаны параметры подключаемых колонок (номер стороны, тип протокола, адрес рукава). С помощью соединительных линий условно показано подключение колонок к тому или иному каналу блока.

е) настроить в блоке конфигурацию подключенных колонок, при этом необходимо:

− расставить уникальные адреса всем рукавам колонок;

− неиспользуемым рукавам установить режим работы "отключен". Отключенные рукава не отвечают ни на какие команды управления, а также запросы параметров. Для разрешения ответа отключенных рукавов необходимо выбрать соответствующую команду в пункте "Сервис" главного меню (рисунок 3).

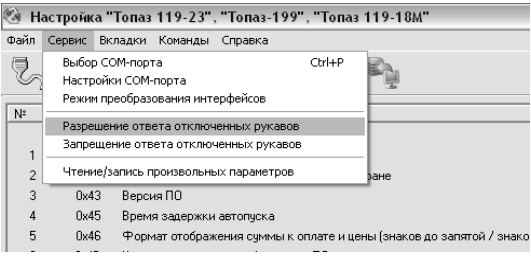

## Рисунок 3

В противном случае после отключения рукава станет невозможным его включение. Действие команды прекращается после выключения/включения питания блока.

Установленную конфигурацию можно сохранить в качестве шаблона для последующего использования.

ж) далее необходимо перейти на вкладку "Параметры" и настроить параметры конвертора в соответствии с требованиями СУ и подключенных колонок.

8.2 Настройка параметров

На вкладке "Настройка параметров" (рисунок 4) можно просмотреть и при необходимости изменить значения параметров конвертора, сторон, рукавов.

Чтение/запись всех параметров одновременно производится с помощью соответствующих кнопок на панели инструментов или через пункт "Команды" главного меню. Для изменения значения какого-либо одного параметра, необходимо в поле "Значение параметра" занести новое значение и нажать кнопку "Внести в таблицу", для записи этого значения необходимо нажать кнопку "Записать".<br> **ВНАТРИВЕТ** (ТОЛЬ 119-23", "ТОПЫ 119-23", "ТОПЫ 119-13|4|A)"

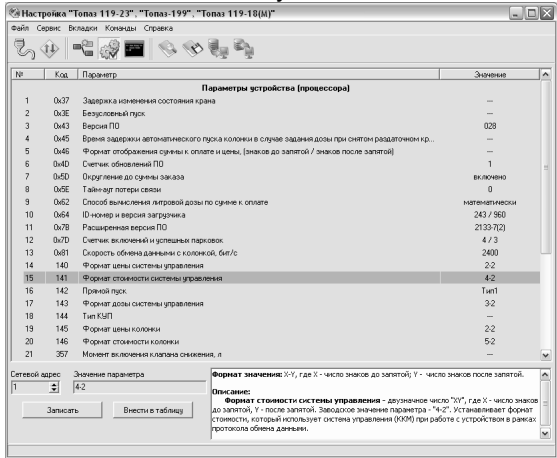

## Рисунок 4

Перечень настраиваемых параметров и их возможные значения приведёны в таблице 3.

Таблица 3

| Параметры                                      | Возможные значения                                        | Заводская     |
|------------------------------------------------|-----------------------------------------------------------|---------------|
|                                                |                                                           | установка     |
| Округление до суммы заказа                     | включено; отключено                                       | включено      |
| Тайм-аут потери связи                          | 0 - "функция отключе-<br>на"; 3 - 60 секунд.              | O             |
| Способ вычисления литровой                     | с недоливом; с пере-                                      | математически |
| дозы по сумме к оплате                         | ливом; математически                                      |               |
| Скорость обмена данными с ко-<br>лонкой, бит/с | 2400, 9600                                                | 2400          |
| Формат цены системы управле-<br>ния            | $1-3$ ; $2-2$ ; $3-1$ ; $4-0$                             | $2 - 2$       |
| Формат стоимости системы<br>управления         | $3-3$ ; $4-2$ ; $5-1$ ; $6-0$                             | $4 - 2$       |
| Прямой пуск                                    | запрещен; тип 1;<br>тип 2; тип 3                          | тип 1         |
| Формат дозы системы управле-<br>ния            | $3-2$ ; $4-1$ ; $5-0$                                     | $3 - 2$       |
| Формат цены колонки                            | $1-3$ ; $2-2$ ; $3-1$ ; $4-0$                             | $2 - 2$       |
| Формат стоимости колонки                       | 4-3; 5-2; 6-1; 7-0                                        | $5 - 2$       |
| Минимальная доза отпуска, л                    | $0,01 - 2,55$                                             | 0,01          |
| Период опроса данных налива, с                 | от 1 до 10 сек.,<br>0 - "выключено",<br>99 - "непрерывно" | 5             |

**Округление до суммы заказа** - действует при задании с системы управления дозы в виде стоимости, определяет тип дозы, которая будет передана на колонку. Возможные значения параметра:

отключено – на колонку задаётся литровая доза, вычисленная в соответствии с параметром "Способ вычисления литровой дозы по сумме к оплате";

включено – на колонку транслируется доза в виде стоимости, полученная от системы управления.

**Тайм-аут потери связи** – установка допустимого времени потери связи с системой управления. При отсутствии запросов от системы управления по времени дольше, чем установлено, устройство прекращает налив по всем рукавам. При значении "0" (заводское значение) функция заблокирована.

**Способ вычисления литровой дозы по сумме к оплате** - при задании денежной дозы устройство рассчитывает, какой объем топлива должен быть отпущен. С учетом имеющейся дискретности отпуска не всегда возможно отпустить дозу точно на заданную сумму. Параметр устанавливает способ округления при пересчете стоимости в литры. Возможные значения:

- "с недоливом" - рассчитанный объем округляется в меньшую сторону. Например, задано 200 рублей при цене 14 р./л и дискретности отпуска 0,01 л, устройство перейдет в готовность на 14,28 л;

- "с переливом" - рассчитанный объем округляется в большую сторону. Для вышеуказанного примера устройство перейдет в готовность на 14,29 л;

- "математическое" - рассчитанный объем округляется по закону математического округления: если первая отбрасываемая цифра больше или равна 5, то последняя сохраняемая цифра увеличивается на единицу. Для вышеуказанного примера устройство перейдет в готовность на 14,29 л.

**Скорость обмена данными с колонкой** - задает скорость в виде шестиразрядного числа, с которой устройство будет производить обмен данными с колонкой в рамках используемого протокола. Необходимо установить значение, соответствующее скорости обмена данными, настроенной в колонке. Некоторые протоколы допускают работу только на одной скорости, в этом случае параметр не подлежит изменению. Чем выше скорость, тем быстрее происходит обмен данными, но при этом повышаются требования к качеству линии связи. Если устройство и колонка будут настроены на разные скорости, то они не смогут обмениваться данными, устройство сообщит "Нет связи с колонкой". Допустимые значения зависят от типа используемого протокола и модели колонки.

**Формат цены системы управления -** определяет формат поля "цена", который использует устройство при работе с системой управления в рамках протокола обмена данными. Представляет собой два числа: первое задает количество знаков до запятой, второе - количество знаков после запятой.

**Формат стоимости системы управления –** определяет формат поля "стоимость", который использует устройство при работе с системой управления в рамках протокола обмена данными. Представляет собой два числа: первое задает количество знаков до запятой, второе количество знаков после запятой.

**Прямой пуск** - позволяет оператору самостоятельно с рабочего места осуществить пуск колонки после того как доза или долив уже заданы при снятом раздаточном кране. Возможные значения параметра:

Запрещен - прямой пуск отключен. Пуск колонки происходит только по снятию крана, для чего необходимо установить и вновь снять раздаточный кран;

Тип 1 - после задания и дозы, и долива пуск произойдет при выполнении команды "ПУСК" с системы управления;

Тип 2 - после задания дозы пуск колонки произойдет при выполнении команды "ПУСК" с системы управления, а после задания долива пуск происходит автоматически;

Тип 3 - после задания и дозы, и долива пуск происходит автоматически.

**Формат дозы системы управления** - определяет формат поля "доза", который использует устройство при работе с системой управления в рамках протокола обмена данными.

**Формат цены колонки** - определяет формат поля "цена", который использует устройство при работе с колонкой в рамках протокола обмена данными. Представляет собой два числа: первое задает количество знаков до запятой, второе - количество знаков после запятой. Обычно требуется установить тот формат, с которым колонка выводит данные на табло в строке "цена".

**Формат стоимости колонки** - определяет формат поля "стоимость", который использует устройство при работе с колонкой в рамках протокола обмена данными. Представляет собой два числа: первое задает количество знаков до запятой, второе - количество знаков после запятой. Обычно требуется установить тот формат, с которым колонка выводит данные на табло в строке "стоимость". На допустимые значения данного параметра существует ограничение, зависящее от значения параметра "Формат цены колонки": число знаков после запятой в стоимости не может быть больше числа знаков после запятой в цене.

**Минимальная доза отпуска** - установка минимальной дозы топлива, которую разрешается отпускать из соображений обеспечения требуемой точности измерения. Устройство не позволит задать меньшую дозу.

**Период опроса данных налива** - устанавливает периодичность, с которой устройство во время налива должно посылать запросы на колонку о данных налива. Возможные значения:

"выключено" - устройство не опрашивает колонку во время налива, данные о произведенном наливе будут запрошены только после его окончания. Значение необходимо установить, если колонка не поддерживает работу с запросами во время налива (останавливается сразу после пуска);

"непрерывно" - устройство опрашивает колонку так часто, на сколько это возможно. Частые запросы могут приводить к нестабильности в работе колонок, в этом случае необходимо увеличить период опроса или вовсе его отключить;

от 1 до 10 секунд - устройство опрашивает колонку с указанным периодом.

## **9 Настройка конвертора "Искра-2.0"**

## 9.1 Настройка конфигурации

Основное условие для начала работы – правильно присвоенные адреса всех рукавов в СУ и конверторе "2.0-V11". Если конвертор "Искра-2.0" находится в режиме преобразования интерфейсов, его настройка невозможна, необходимо перевести конвертор в нормальный режим работы (см. пункт 9.3).

Настройка конвертора производится с компьютера с использованием программы "Настройка Топаз-119-14, Топаз-119-15" (далее – программа). Актуальная версия программы доступна на сайте www.topazelectro.ru.

Порядок настройки конвертора при вводе его в эксплуатацию:

а) подключить блок к компьютеру, запустить программу (Nastr11915.exe);

б) в появившемся окне выбрать COM-порт компьютера, к которому подключен блок, нажать "Открыть COM-порт";

в) считать конфигурацию конвертора на вкладке "Конфигурация" (рисунок 5). Для настройки необходимо галочками расставить количество рукавов по каждой стороне, указать адреса рукавов колонок, подключенных по RS-485 к конвертору и/или настроенных в конверторе "2.0-V11". Эти адреса должны быть предварительно установлены при конфигурировании конвертора "2.0-V11".

Цель настройки конфигурации состоит в следующем:

− адреса рукавов, находящихся на одной стороне колонки, должны быть указаны на одной строке таблицы программы;

− адреса рукавов разных колонок (или разных сторон одной колонки) не должны указываться на одной строке программы. Иначе окажется невозможным осуществить одновременный отпуск по этим рукавам.

Для записи измененной конфигурации следует нажать кнопку "Запись конфигурации" и ввести пароль для записи параметров в появившемся окне. Заводское значение пароля – 123456.

В программе есть возможность сохранять шаблоны конфигурации и использовать существующие.

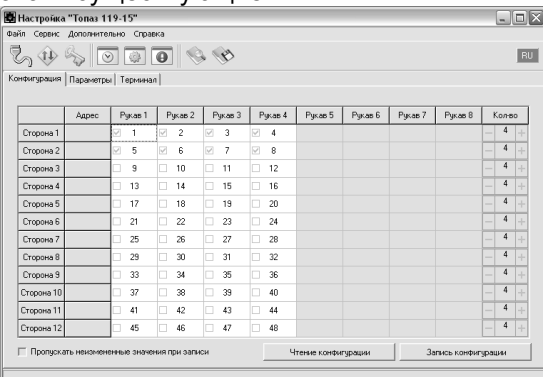

## Рисунок 5

г) далее необходимо перейти на вкладку "Параметры" и настроить параметры конвертора в соответствии с требованиями СУ и подключенных колонок.

9.2 Настройка параметров

На вкладке "Параметры" (рисунок 6) можно просмотреть и при необходимости изменить значения параметров конвертора.

Считывание значения параметра производится двойным щелчком левой кнопки мыши по строке с наименованием параметра. Кнопка "Считать все" используется для считывания значений всех параметров одновременно. Для изменения значения выбранного параметра необходимо правой кнопкой мыши щелкнуть в поле с его значением, после этого значение станет доступным для редактирования. Запись нового значения производится по нажатию "Enter". Кнопка "Записать все" используется для записи всех параметров одновременно, если установлена галочка в поле "Отложенная запись".

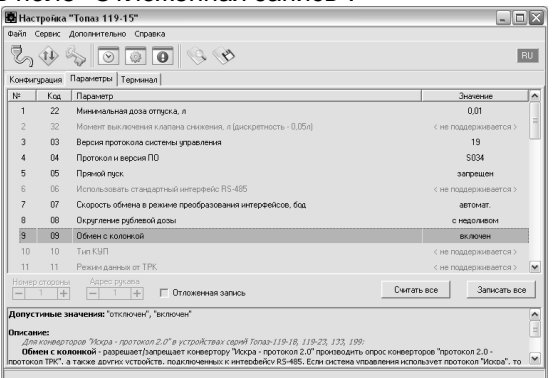

Рисунок 6

Перечень настраиваемых параметров конвертора и их возможные значения приведёны в таблице 4.

Таблица 4

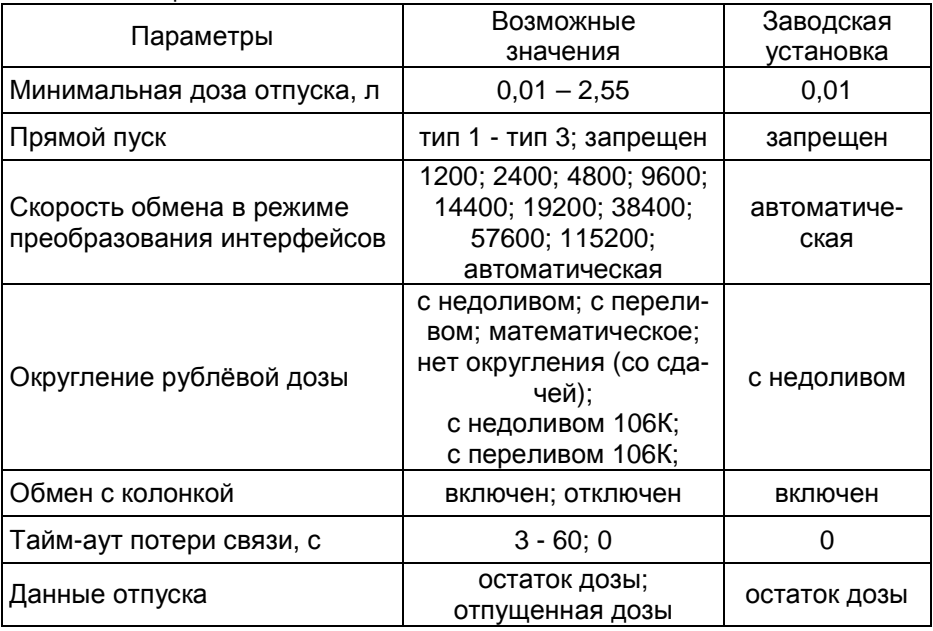

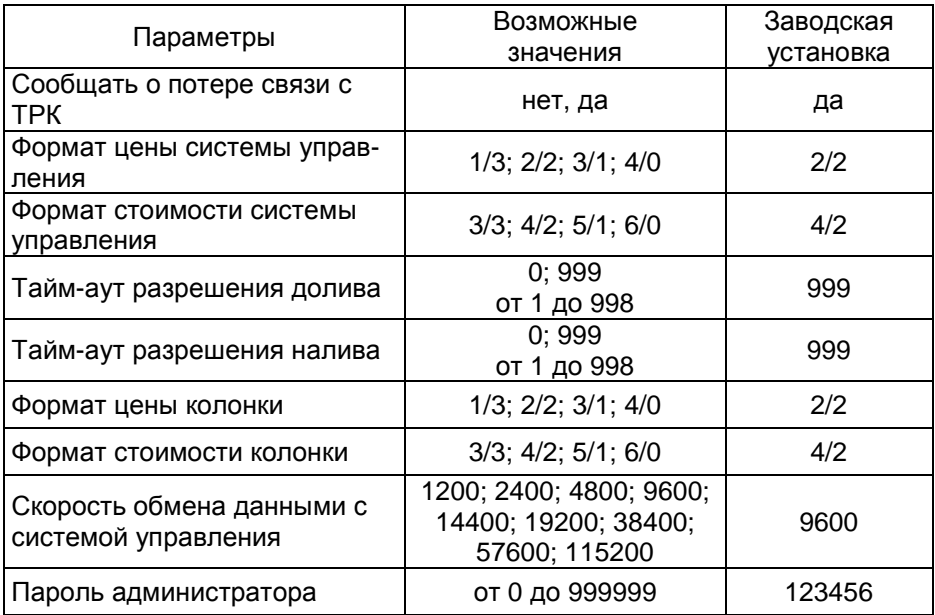

**Минимальная доза отпуска** - установка минимальной дозы топлива, которую разрешается отпускать из соображений обеспечения требуемой точности измерения. Устройство не позволит задать меньшую дозу.

**Прямой пуск** - позволяет оператору самостоятельно с рабочего места осуществить пуск колонки после того как доза или долив уже заданы при снятом раздаточном кране. Возможные значения параметра:

Запрещен - прямой пуск отключен. Пуск колонки происходит только по снятию крана, для чего необходимо установить и вновь снять раздаточный кран;

Тип 1 - после задания и дозы, и долива пуск произойдет при выполнении команды "ПУСК" с системы управления;

Тип 2 - после задания дозы пуск колонки произойдет при выполнении команды "ПУСК" с системы управления, а после задания долива пуск происходит автоматически;

Тип 3 - после задания и дозы, и долива пуск происходит автоматически.

**Скорость преобразования** - при работе в режиме преобразования интерфейсов с устройствами производства "Топаз", у которых интерфейс RS-485 выполнен в соответствии с рекомендациями SAE J1708, устанавливается значение "автоматическая". При подключении к устройствам, интерфейс RS-485 которых выполнен в соответствии с классическими требованиями стандарта, необходимо установить скорость в соответствии с требованиями протокола обмена данными, используемого для работы с подключенным устройством.

**Округление рублевой дозы** - при задании денежной дозы устройство рассчитывает, какой объем топлива должен быть отпущен. С учетом имеющейся дискретности отпуска не всегда возможно отпустить дозу точно на заданную сумму. Параметр устанавливает способ округления при пересчете стоимости в литры. Возможные значения (в зависимости от типа протокола устройство может не поддерживать какие-то из значений):

- "с недоливом" - рассчитанный объем округляется в меньшую сторону, устройство задает рублевую дозу. Например, оператором задано 200 рублей при цене 14 р./л и дискретности отпуска 0,01 л, устройство перейдет в готовность на 14,28 л, будет передана доза 200,00 р.;

- "с переливом" - рассчитанный объем округляется в большую сторону, устройство задает рублевую дозу. Для вышеуказанного примера устройство перейдет в готовность на 14,29 л, будет передана доза 200,00 р.;

- "математическое" - рассчитанный объем округляется по закону математического округления: если первая отбрасываемая цифра больше или равна 5, то последняя сохраняемая цифра увеличивается на единицу. Устройство задает рублевую дозу. Для вышеуказанного примера устройство перейдет в готовность на 14,29 л, будет передана доза 200,00 р.;

- "со сдачей" - рассчитанный объем округляется в меньшую сторону, устройство задает литровую дозу. Для вышеуказанного примера устройство подсчитает сдачу 0,08 р. и перейдет в готовность на 14,28 л, будет передана доза 14,28 л;

- "с недоливом 106К" - рассчитанный объем округляется в меньшую сторону, устройство задает рублевую дозу. Используется при работе с отсчетными устройствами и блоками управления серии "Топаз-106К", у которых параметру "Вычисление литровой дозы" установлено значение "с недоливом";

- "с переливом 106К" - рассчитанный объем округляется в большую сторону, устройство задает рублевую дозу. Используется при работе с отсчетными устройствами и блоками управления серии "Топаз-106К", у которых параметру "Вычисление литровой дозы" установлено значение "с переливом".

**Обмен с колонкой** - разрешает/запрещает конвертору "Искра-2.0" производить опрос по "протоколу 2.0" конверторов, БУ или других устройств, подключенных к интерфейсу RS-485. Если система управления использует протокол "Искра", то этому параметру необходимо установить значение "включен"; а если "протокол 2.0", то - "отключен". Заводское значение - "включен".

**Тайм-аут потери связи** – установка допустимого времени потери связи с системой управления. При отсутствии запросов от системы управления по времени дольше, чем установлено, устройство прекращает налив по всем рукавам. При значении "0" (заводское значение) функция заблокирована.

Данные отпуска - настройка вида передачи данных об отпуске системе управления. Выбирается формат ответа на запрос СУ. Возможные значения:

"остаток дозы" - соответствует стандартному протоколу Искра, на запрос о данных текущего налива блок сообщает остаток заданной до-3Ы.

"отпущенная доза" - на запрос о данных текущего налива блок сообщает отпущенную дозу, используется при работе с системами управления, поддерживающими данный параметр.

Сообщать о потере связи с ТРК - учитывает особенности работы устройства с некоторыми системами управления. Возможные значения:

"Нет" - устройство не сообщает системе управления о возможных потерях связи, таким образом даже при отключенных ТРК устройство будет выдавать состояние "Связь с ТРК есть";

'Да" - при отсутствии или потере связи с ТРК устройство выдает на систему управления состояние "Нет связи с ТРК".

Формат цены системы управления - определяет формат поля "цена", который использует устройство при работе с системой управления в рамках протокола обмена данными. Представляет собой два числа: первое задает количество знаков до запятой, второе - количество знаков после запятой.

Формат стоимости системы управления - определяет формат поля "стоимость", который использует устройство при работе с системой управления в рамках протокола обмена данными. Представляет собой два числа: первое задает количество знаков до запятой, второе количество знаков после запятой.

Тайм-аут разрешения долива - установка времени от момента перехода из налива в останов, в течение которого можно осуществить долив. Возможные значения:

0 - долив всегда запрешен:

999 - тайм-аут неограничен, долив всегда возможен;

от 1 до 998 секунд - по окончании установленного значения команда на выполнение долива игнорируется и возможна для выполнения только команда на завершение налива.

Тайм-аут разрешения налива - установка времени от момента задания дозы, в течение которого должен начаться налив. Возможные значения:

999 - отсутствует ограничение времени для запуска налива;

от 1 до 998 секунд - контролируется время нахождения колонки в состоянии "готовность". По окончании установленного значения, если пуск колонки не произошел, устройство переходит в останов, долив невозможен.

**Формат цены колонки** - определяет формат поля "цена", который использует устройство при работе с колонкой в рамках протокола обмена данными. Представляет собой два числа: первое задает количество знаков до запятой, второе - количество знаков после запятой. Обычно требуется установить тот формат, с которым колонка выводит данные на табло в строке "цена".

**Формат стоимости колонки** - определяет формат поля "стоимость", который использует устройство при работе с колонкой в рамках протокола обмена данными. Представляет собой два числа: первое задает количество знаков до запятой, второе - количество знаков после запятой. Обычно требуется установить тот формат, с которым колонка выводит данные на табло в строке "стоимость". На допустимые значения данного параметра существует ограничение, зависящее от значения параметра "Формат цены колонки": число знаков после запятой в стоимости не может быть больше числа знаков после запятой в цене.

**Скорость обмена данными с системой управления** – установка скорости обмена данными с системой управления. Для корректной работы необходимо, чтобы скорости обмена устройства и системы управления совпадали. Чем выше скорость, тем быстрее происходит обмен информацией, но при этом уменьшается максимально возможная длина линии связи, и она становится более восприимчивой к воздействию помех.

**Пароль администратора** - параметр доступен только для записи. Пароль ограничивает несанкционированный доступ к настройкам устройства, тем самым разделяя персонал с помощью прав доступа на "операторов" и "администраторов". Заводское значение пароля "123456".

9.3 Преобразование интерфейсов

Программа позволяет перевести конвертор в режим преобразования интерфейсов нажатием соответствующей кнопки на панели инструментов (рисунок 7).

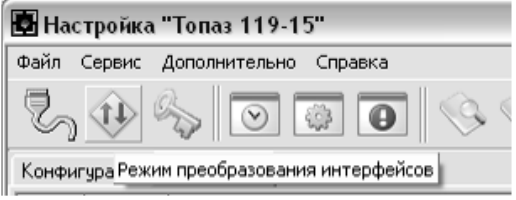

## Рисунок 7

В этом режиме конвертор согласует интерфейсы RS-485 и RS-232, он не управляет наливом и не подлежит настройке. Режим используется для прямой связи компьютера с конверторами "2.0-V11", например, для настройки их параметров. Выход из режима осуществляется выключением питания блока на время не менее десяти секунд при условии, что перемычка (джампер) J1 на разъеме Х3, находящемся на плате устройства, находится в положении "Р".

Если необходима долгосрочная работа конвертора в этом режиме, то при отключенном напряжении питания необходимо установить перемычку J1 на разъеме Х3 в положение "П". В этом случае при каждом выключении/включении питания конвертор будет автоматически переходить в режим преобразования интерфейсов.

## **10 Техническое обслуживание и ремонт**

10.1 Техническое обслуживание блока производится в следующих случаях:

− при введении в эксплуатацию;

− периодически один раз в год.

10.2 Ежегодное техническое обслуживание блока заключается в визуальном осмотре целостности корпуса и разъёмов.

10.3 При загрязнении поверхностей блока его надо протереть бязевой салфеткой с мыльным раствором.

10.4 При введении блока в эксплуатацию проводится техническое обслуживание в объёме ежегодного.

10.5 Ремонт устройства следует производить в центрах сервисного обслуживания. Сведения о ремонте необходимо заносить в журнал эксплуатации изделия.

10.6 Устройство, сдаваемое в ремонт, должно быть очищено от осевшей пыли или грязи, должно иметь сопроводительную записку, оформленную в произвольной форме с указанием характера неисправности и сведений о контактном лице на случай необходимости выяснения обстоятельств. Также к сдаваемому устройству необходимо приложить данное руководство по эксплуатации для заполнения журнала эксплуатации.

# **11 Гарантийные обязательства**

11.1 Предприятие-изготовитель гарантирует соответствие устройства требованиям настоящего руководства при соблюдении потребителем условий эксплуатации, транспортирования, хранения и монтажа.

11.2 Гарантийный срок хранения 24 месяца со дня изготовления устройства.

11.3 Гарантийный срок эксплуатации 18 месяцев со дня ввода в эксплуатацию в пределах гарантийного срока хранения. При соблюдении потребителем условий эксплуатации, транспортирования, хранения и монтажа, предприятие-изготовитель обязуется в течение гарантийного срока бесплатно ремонтировать устройство.

#### $12<sup>12</sup>$ Свидетельство о приёмке

Блок сопряжения "Топаз-119-18М" серийный номер соответствует требованиям настоящего руководства и признан годным для эксплуатации. Микропроцессор DD2: ID-номер версия ПО Микропроцессоры DD3, DD4: ID-номера от \_\_\_\_\_\_\_\_\_\_\_\_\_\_\_ до 

М.П.

Представитель изготовителя

Дата

Подпись

Фамилия, И., О.

#### $13$ Упаковка, хранение и транспортирование

13.1 Блоки должны храниться в упаковке предприятияизготовителя (индивидуальной или групповой) в помещении, соответствующем требованиям ГОСТ 15150-69 для условий хранения 2. Блоки должны храниться на стеллажах. Расстояние между блоками, полом и стенами должно быть не менее 100 мм. Расстояние между блоками и отопительными устройствами должно быть не менее 500 мм. Допускается укладка в штабель высотой не более 5 блоков.

13.2 Транспортирование блоков может производиться всеми видами транспорта в крытых транспортных средствах, при транспортировании воздушным транспортом в отапливаемых герметизированных отсеках, в соответствии с действующими правилами на каждый вид транспорта.

13.3 Условия транспортирования в части воздействия климатических факторов должны соответствовать условиям хранения 5 по ГОСТ 15150-69.

13.4 Условия транспортирования в части воздействия механических факторов должны соответствовать условиям до Ж включительно по ГОСТ 23170-78.

13.5 При погрузке и транспортировании упакованных блоков должны строго выполняться требования предупредительных надписей на ящиках и не должны допускаться толчки и удары, которые могут отразиться на внешнем виде и работоспособности блоков.

## **От производителя**

*Наше предприятие выпускает широкий спектр микроконтроллерных устройств от цифровых термометров и счетчиков до многоканальных систем вибромониторинга и управления технологическими процессами*, *а также разрабатывает на заказ другие подобные приборы и системы промышленной автоматики*. *Изделия построены на базе микроконтроллеров*, *поэтому по вопросам ремонта и квалифицированных консультаций следует обращаться к нам или в нижеприведенные центры сервисного обслуживания*.

*Предприятие проводит постоянную работу по улучшению характеристик выпускаемой продукции и будет признательно за отзывы и предложения*. *Мы всегда открыты для конструктивного диалога и взаимовыгодного сотрудничества*.

## **ООО "Топаз-сервис"**

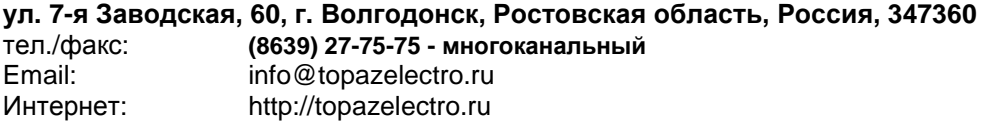

#### *Адреса торгово***-***сервисных центров на территории РФ*

#### **Амурская область**

– ЗАО "Дальневосточная нефтяная компания", г. Благовещенск, пер.Советский, 65/1, тел.: (4162) 339-181, 339-182, 339-183, amurregion@dnk.su, www.dnk.su

#### **Белгородская область**

– ООО "СервисАЗС", г. Белгород, пр-т Б. Хмельницкого д.92 оф. 1, тел./факс: (4722)34-01-39, 31-62-50

#### **Республика Башкортостан**

– ЗАО "АЗТ УралСиб", г. Уфа, ул. Р.Зорге, 9/6, тел.: (347) 292-17-27, 292-17-28, 292-17-26, aztus@mail.ru, www.aztus.ru

#### **Республика Бурятия**

– ООО ЦТО "Инфотрейд", г. Улан-Удэ, пр. Строителей, 42А,

тел.: (3012) 45-84-75, 46-99-14, infotrd@mail.ru

#### **Владимирская область**

– ООО "АЗС-Партнер", г. Владимир, ул. Асаткина, д.32, тел./факс: (4922)35-43-13, 35-43-16, perspektiva@vtsnet.ru

#### **Волгоградская область**

– ООО "АЗТ-ГРУП-ЮГ", г. Волгоград, пр. Ленина 65Н, тел.:(8442)73-46-54, 73-47-21, 73-45-23, aztgrupug@vistcom.ru, www.aztgrupug.ru – ФГУ "Волгоградский центр стандартизации, метрологии и сертификации", г. Волгоград, ул. Бурейская, 6, тел. (8442) 37-04-29, факс: 37-12-87

#### **Воронежская область**

– ООО "АЗС-Техцентр", г. Воронеж, ул.Кольцовская д. 24б, тел.: (4732) 39-56-25, 57-23-22, 38-31-80 факс: 39-56-26, azs-center@yandex.ru, azs-center@comch.ru, www.azs-tehcenter.vrn.ru – ООО "Золотой Овен", г. Воронеж, ул. Димитрова, 134а, тел.: (4732) 78-24-13, mail@goldoven.vrn.ru, www.goldoven.ru

## **Ивановская область**

– ООО "АЗС-Техсервис", г. Иваново, ул. Спартака д. 20, тел.: (4932) 41-59-52 **Калининградская область**

– ЗАО "Лабена-Калининград", г. Калининград, ул. Аллея смелых, 24-49, тел.: (4012) 32-45-70, aleksej@labena.com

#### **Республика Калмыкия**

– ООО "АЗС-сервис плюс", г. Элиста, ул. Хомутникова, д. 127, к. 2, тел.: (84722) 2-76-93, sv.vic@mail.ru

#### **Кемеровская область**

– ООО "Аркат М", г. Кемерово, ул. Ногинская, д.10-401, тел.: (3842) 37-36-82, kemerovo@arkat.ru, www.arkat.ru

#### **Краснодарский край**

– ООО "КраснодарСтандарт", г. Краснодар, ул. Красная, д. 180,

тел.: (8612) 20-59-68

– Ланг С. Г., г. Белореченск, Краснодарский край, ул. Ленина 15, кв. 27, тел./факс: (86155) 2-58-25

– Козлов В.Е., г. Сочи, Краснодарский край, ул. Чехова 26, кв. 4, тел.: (8622) 93-40-14

#### **Красноярский край**

– ООО "НЕФТЕГАЗТЕХНИКА", г. Красноярск, ул. Краснодарская, д.35, оф.71, тел.: 8-902-992-68-71, факс: (391) 255-01-84

### **Курганская область**

– ЗАО "Крэй", г. Курган, ул. Мяготина, д. 56а, тел./факс: (3522) 46-87-34, krey-kurgan@mail.ru, www.krei.ru

#### **Ленинградская область**

– ЗАО "Топ-Сис", г. Санкт-Петербург, наб. р. Фонтанки, д.62, тел.: (812) 572-22-57, факс: 764-82-22, azs-topsis@mail.lanck.net, www.top-sys.ru – ООО "Нева-Техник", г. Санкт-Петербург, Тихорецкий проспект, д. 4, оф. 206, тел./факс: (812) 327-77-11

#### **Липецкая область**

– ООО "ПК Модуль", г. Липецк, ул. Фрунзе, д.30, оф.3, тел./факс: (4742) 23-46-18, modul89@lipetsk.ru, www.pk-modul.ru

#### **Московская область**

– ООО "Стройремкомплекс АЗС", г. Москва, ул. Велозаводская, дом 5, тел.(495) 674-08-09, 675-02-39, 675-36-12, info@srk-azs.ru, www .srk-azs.ru – ООО "АЗТ-ГРУП", г. Видное, Северная промзона, база "Рутуш", тел. (495) 775-95-51, aztgrup@mail.ru, www.aztgrup.ru/

– ООО "Доктор АЗС", г. Орехово-Зуево, ул. Пролетарская 14, тел.: 964-768-23-28

– ООО "ЭнергоНефтеГазСервис", г. Серпухов, Борисовское шоссе д.17,

тел./факс: (4967) 35-16-41, eogs@mail.ru, www.seminaroil.ru/

– ЗАО "Вектор", г. Москва, ул. Озерная д. 6, тел.: (495)510-98-09,

факс: (499) 270-62-54, sales@vectorazk.ru, www.vectorazk.ru

– ООО "Тривик", г. Серпухов, ул. 5-я Борисовская, д.18, корпус 2,

тел./факс: (4967) 75-06-48, mail@trivik.ru, www.trivik.ru

– ООО "Электросервис", г. Истра, ул. Почтовая, АОЗТ "ИЭЦ ВНИИЭТО", оф. 316, тел.: (49631) 2-05-38

#### **Нижегородская область**

– ООО Волго-Вятский Торговый Дом "Все для АЗС", г. Нижний Новгород, ул. Черняховского, д. 6, кв. 9, тел./факс: (8312)74-02-07, www.azs-s.ru – ООО "Драйвер-НН", г. Нижний Новгород, ул. Сормовское шоссе, д. 22а, тел. (8312) 74-06-15, 74-02-07, draivernn@mail.ru – ООО "Мастер АЗС", г. Нижний Новгород, Казанское шоссе, 16, тел.: (8312) 57-78-66, 57-78-70, masterazs@rambler.ru

#### **Новгородская область**

– ЗАО "Карат", г. Великий Новгород, пр-т А.Корсунова, д.12а, тел.: (8162) 62-41-83, 61-89-15, karat@novline.ru

#### **Новосибирская область**

– ООО "ИнвестСтрой", г. Новосибирск, ул. Гоголя, 42, оф. 801, тел./факс: (383) 201-12-30, 357-51-88, 201-57-01, info@investstroy.ws – ООО "Сибтехносервис", г. Новосибирск, ул. Выставочная, 15/1, корпус 3, тел./факс: (383) 223-28-16, 212-56-79, mail@a3c.ru, www.a3c.ru

#### **Омская область**

– ООО "АФ сервис", г. Омск, ул. 13 Северная, 157,

тел./факс: (3812) 24-34-92, afservice@pisem.net

– ООО "АЗС-Маркет", г. Омск, ул. 4-я Северная, 13, офис 14,

тел. /факс: (3812) 23-64-60, 48-50-75, azs-markem@mail.ru, www.azs-market.com – ООО "СмартТех", г. Омск, ул. 5-я Линия, д.157а,

тел.: (3812) 51-13-00, факс: 58-05-30

### **Оренбургская область**

– ООО "Гамаюн", г. Оренбург, ул. Пролетарская, 312, оф. 1, тел.: (3532) 53-35-00, 58-24-12, факс: 53-78-00, gamayun@mail.esoo.ru, www.orengam.ru

## **Пензенская область**

– ЗАО "Нефтеоборудование", г. Пенза, ул. Захарова, д.19, тел./факс: (8412) 68-31-10, 68-31-30, info@azs-shop.ru, www.azs-shop.ru

#### **Пермский край**

– ООО "ЦТТ "Партнер", г. Пермь, ш. Космонавтов, д.65, тел./факс: (342) 228-02-07, ctt\_partner@mail.ru, www.cttp.ru – ООО "Технос", г. Пермь ул. Н. Островского, д.113, тел.: (342) 210-60-81, факс: 216-36-53, azs-perm@yandex.ru, www.tehnos.perm.ru **Приморский край** – ООО "Все для АЗС", г. Владивосток, ул.Ватутина, 18-12, тел.: (4232) 42-95-53, факс: 42-92-53, info@azt.vl.ru, www.azt.vl.ru **Ростовская область** – ООО "Торговый Дом "Все для АЗС - Ростов", г. Ростов-на-Дону, ул. Текучева 181, тел./факс:(8632) 643-346, azs-oborud@aaanet.ru, www.azs-td-rostovnd.aaanet.ru – ООО "ГЭС Ростов-на-Дону", г. Ростов-на-Дону, ул.Б. Садовая, 188А/47/221, оф. 213, тел.: (863) 253-56-22, факс: (863)253-51-22, golubov@roznitsa.aaanet.ru, www.ungk.ru – ООО "Винсо СВ", Аксайский р-н, п. Янтарный, ул. Мира, 35, тел.: (863) 2916-999, 2916-666, 2916-770, vinso@aaanet.ru, www.vinso.aaanet.ru **Самарская область** – ООО "БЭСТ-Ойл-СА", г. Самара, пр. Карла Маркса, д 410, оф. 201, тел.: 927-202-73-33, byrgas1977@gmail.com, www.best-oil-sar.ru – ЗАО "Нефтебазстрой", г. Самара, ул. Партизанская, д.173, тел.: (846)279-11-62, факс: 279-11-56, nbs@1gb.ru – Казаков В.И., г. Тольятти, тел.: 8-902-37-35-477

**Сахалинская область**

– ООО "Петрол-Компани", г. Южно-Сахалинск, ул. Амурская 62, офис 301, тел.: (4242) 77-45-39

#### **Свердловская область**

– ООО НПП "Нефте-Стандарт", г. Екатеринбург, ул. Артинская д.4, блок 1,оф. 405, тел.: (343) 216-96-07, 216-96-08, nefte-standart@mail.ru, www.neftestandart.ru

– ООО "СМАРТ-Технологии", г. Екатеринбург, Крестинского 13-77, тел.: (912)285-56-25 , факс: (343) 374-08-58

#### **Ставропольский край**

– ООО "АЗС Комплект", г. Пятигорск, ул. Дзержинского 80, тел.: (8793) 36-57-80, факс: 33-60-19

#### **Республика Татарстан**

– ООО "Техноком-Трейд", г. Казань, ул. Космонавтов, д.39а, оф. 14, тел.: (8432) 76-85-71, 66-81-22, 95-18-49

– ООО "ИТЦ "Линк-сервис", г. Казань а/я 602,

тел.: 8-903-344-16-13, факс: (843) 234-35-29, eav-set@yandex.ru

– ООО "ТатАЗСКомплект", г. Альметьевск, ул. Советская, 81Б

тел.: (8553) 40-75-01, факс: 32-86-42

#### **Тамбовская область**

– Чиликин А.В., г. Тамбов, ул. Полынковская, д. 65,

тел.: 8-910-753-57-67, azs-service.tmb@mail.ru

## **Тверская область**

– ООО "ВИСС", г. Тверь, Санкт-Петербургское шоссе, дом 136, тел. (4822) 55-22-70, факс (4822) 70-32-68

#### **Томская область**

– ЗАО НПФ "Сибнефтекарт", г. Томск, ул. Белинского, д.53, тел.: (3822) 55-60-10, факс: 55-83-38, matusev@snc.com.ru, www.sncard.ru

### **Тюменская область**

– ООО "Торгмашсервис", г. Тюмень, ул. Невская, д.35, тел.: (3452) 78-37-05, факс: 26-42-87, azs@72.ru, www.azs72.ru – ЗАО "Сервис-Петролиум", г. Сургут, ул. 30 лет Победы, АЗС, тел. (3462) 50-04-06, факс 50-04-03, s-p@surguttel.ru

#### **Хабаровский край**

– ООО ТД "Все для АЗС-ДВ", г. Хабаровск, ул. Тихоокеанская, д.18, оф.5, тел.: (4212)56-66-61, (499) 270-62-97, (499) 270-62-98, tdazskms@mail.ru

#### **Челябинская область**

– ИП Ваничкин Ю.Л., г. Магнитогорск, Челябинская обл., ул. Казакова, 10-12, тел./факс: (3519) 23-12-29, asu\_tp\_service@mail.ru

– ООО "КРИТ", г. Миасс, ул. Вернадского, 34-25,

тел.: (908)08-059-09, (3513) 54-44-74, факс: 53-04-34, crid50@mail.ru

#### **Читинская область**

– ООО "Хранение", г. Чита, ул. Тобольского, д.15, тел./факс:. (3022)39-14-35, hranenie@mail.ru

#### *Адреса торгово***-***сервисных центров на территории стран ближнего зарубежья*

### **Республика Беларусь**

– ООО "Акватехника-М", г. Минск, ул. Долгиновский тракт, д. 50, пом. 1Н, ком. 2, тел./факс: (+37517) 335-06-13, 335-06-14, 335-06-15, info@aqt.by, www.aqt.by

#### **Республика Казахстан**

– ТОО "Тараз In Trade", г. Тараз, ул. Ниеткалиева, д. 70а,

тел./факс: (3262) 34-10-36

#### **Республика Литва**

– ЗАО "Лабена", г. Вильнюс, ул. Веркю, 1-11, LT-08218,

тел./факс: (+370 5) 273-05-76, 273-30-21, info@labena.com, www.labena.com

*Регулярно обновляемый список находится на сайте* **topazelectro.ru** 

# **Журнал эксплуатации изделия**

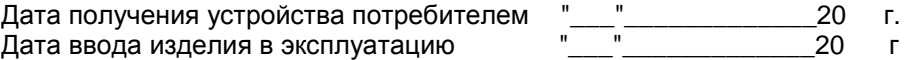

Фамилия, И., О. Подпись

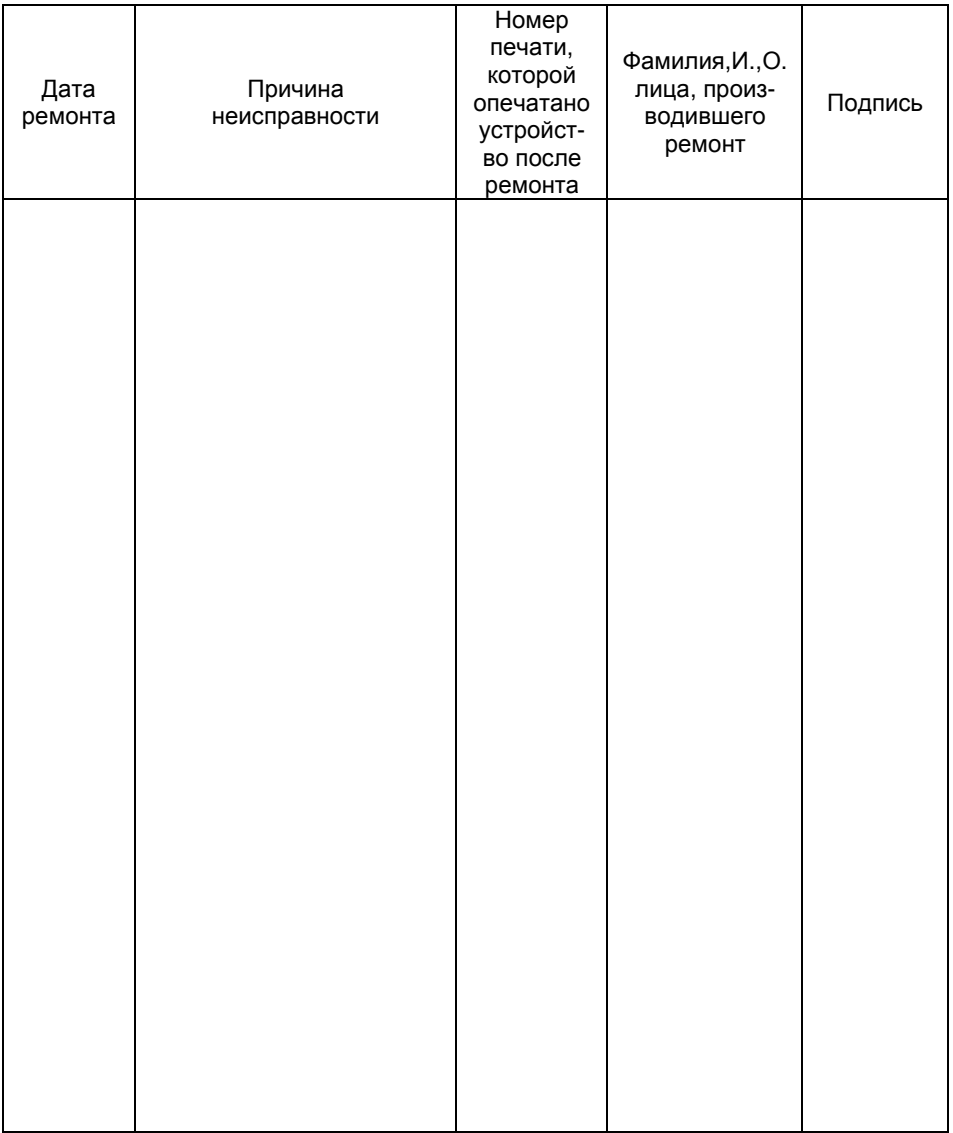

Приложение Б Рекомендуемая схема электрическая подключения блока сопряжения "Топаз-119-18М"

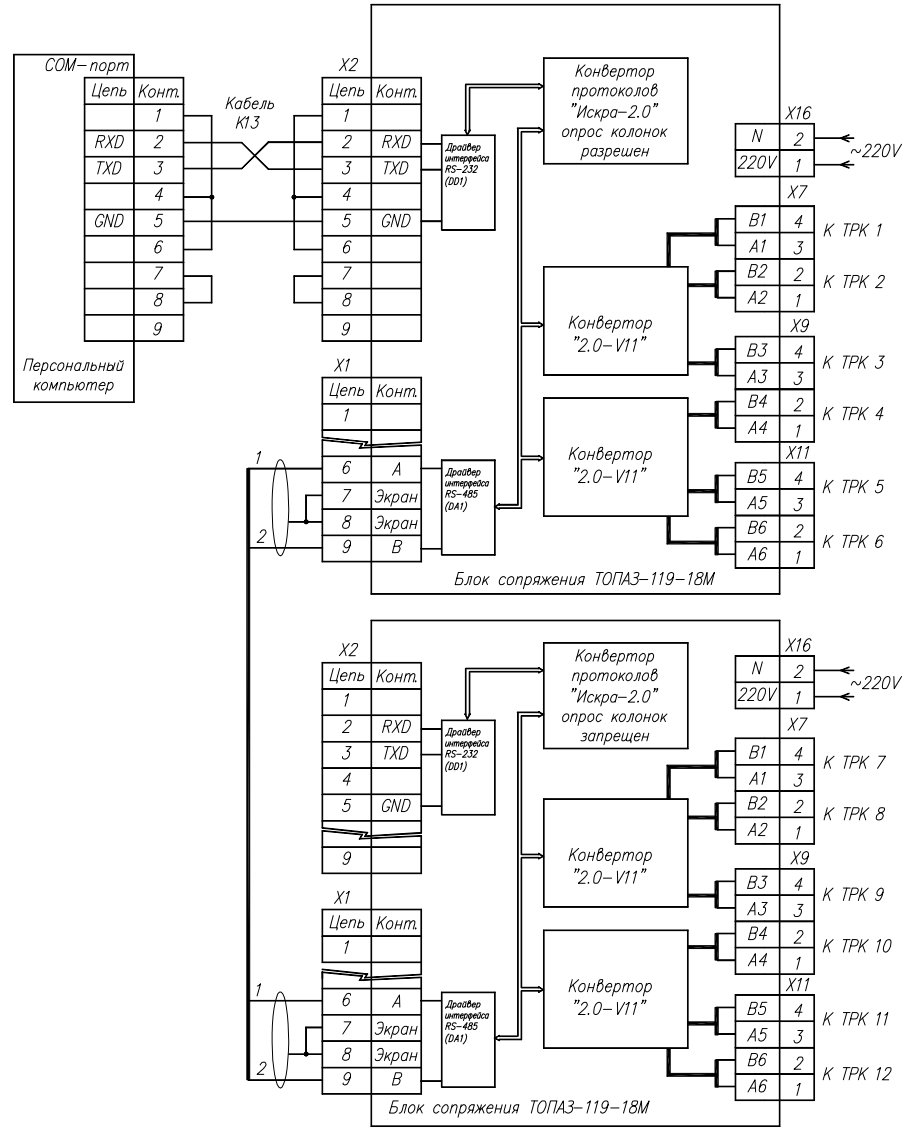

Оконечные нагрузки устройств, подключенных к линии связи RS-485, выполнены с учетом стандарта SAE J1708. При подключении к линии других устройств, в последних не должно быть низкоомных (обычно 120 Ом) согласующих нагрузок

Приложение В Габаритные, установочные и присоединительные размеры блока сопряжения "Топаз-119-18М"

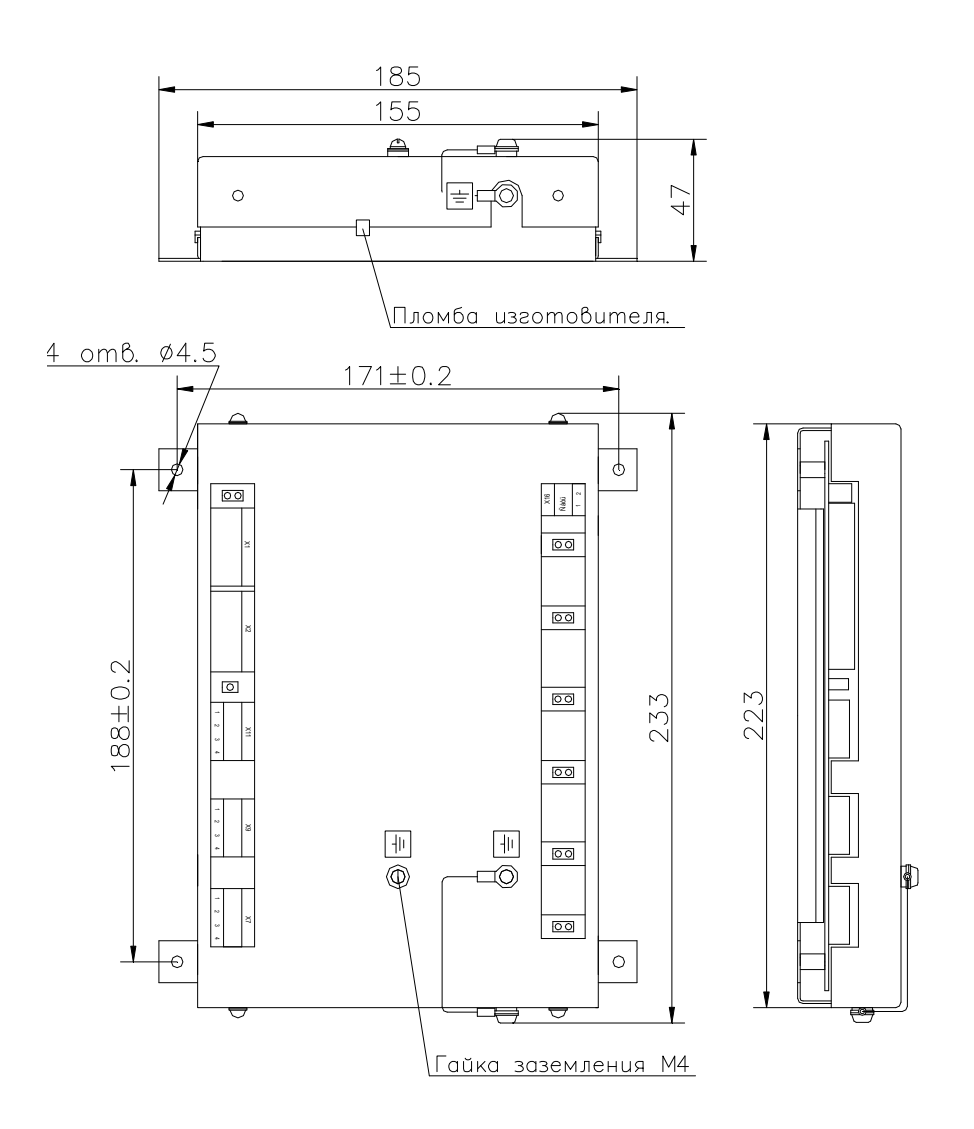